## **Preface**

There are more and more complaints about connection issues with Echolink Gateways deployed on the HAMNET. This document will give short information what is happening and how **users** can get around it.

## **Issue**

The HAMNET is using the IPv4 address space of the AMPRNet 44.0.0.0/8. To connect Echolink Gateways on the HAMNET to the Echolink Network, NAT or Masquerading-Technology is used to map the "internal" network 44 address to the "external" public IP address on the Internet. Many hosts on the HAMNET are "dual homed" with a network 44 address for the communication between other hosts on the AMPRNet and a public IP address for the communication to the Internet.

This paradigm worked quite fine as long as network 44 addresses are considered as not being routed on the Internet. Several years ago this paradigm changed, thus more and more network 44 addresses are used on the Internet nowadays by amateurs having the capability to announce their netblock directly on the Internet by BGP.

Recently a large "Echolink Proxy Farm" has been deployed directly on the Internet using network 44 addresses (>200). The communication between this "Echolink Proxy Farm" and most Echolink Gateways on the HAMNET will fail, since the Echolink Gateways are considering the old paradigm.

IP packets from the "Echolink Proxy Farm" are delivered to the "external" public IP address of the Internet Router of a HAMNET Echolink Gateway and then forwarded to the machine where the Echolink Gateway Software is running on. IP packets from the Echolink Gateway on the HAMNET are delivered back to the "Echolink Proxy Farm" using the "internal" IP address rather than the "external" IP address (the IP address the Echolink Gateway is registered on the Echolink Network). Thus these packets are dropped.

## **Workaround for Users**

This chapter explains the actions to take using the Echolink Smartphone App as an example.

Change to the "Settings":

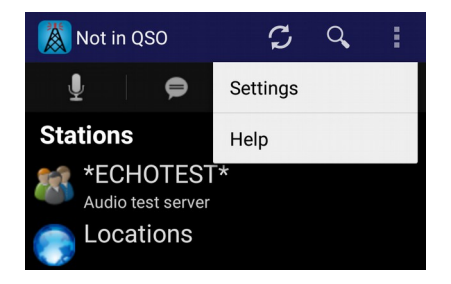

Change the "Network Connection":

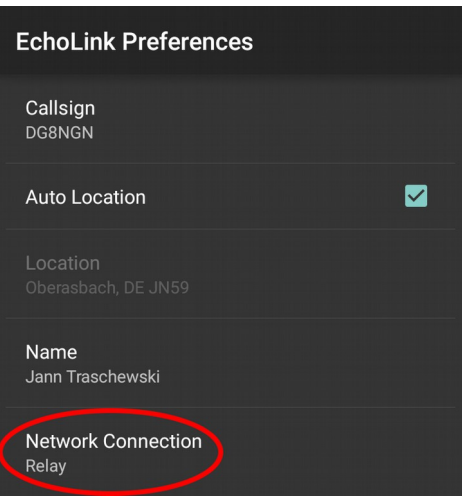

The option "Relay" will connect your smartphone to the next available Echolink Proxy based on the geolocation information of your current public IP address. It might happen that you will be directed to the "Echolink Server Farm" on the Network 44. To avoid this we need to choose a custom proxy:

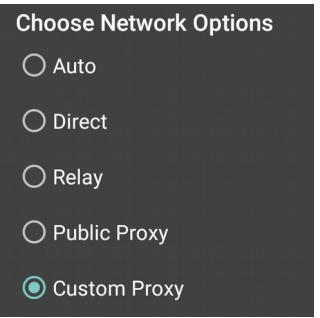

Open up a browser and surf to [http://www.echolink.org/proxylist.jsp:](http://www.echolink.org/proxylist.jsp)

## **EchoLink Proxy List**

The following "public" EchoLink Proxy servers have reported their status within the last 10 minutes.

The owners of each of the following servers have indicated (in their proxy configuration file) that they welcome any registered EchoLink user to use their<br>EchoLink Proxy. These are shared resources; please be considerate a

The password to access any of the following proxies is: PUBLIC.<br>The port number (unless otherwise stated) is: 8100.

As of: 17:43 UTC <u>[Refresh]</u><br>Public Proxies: **936 (309** are busy)<br><u>Private Proxies (not shown below): **116**</u>

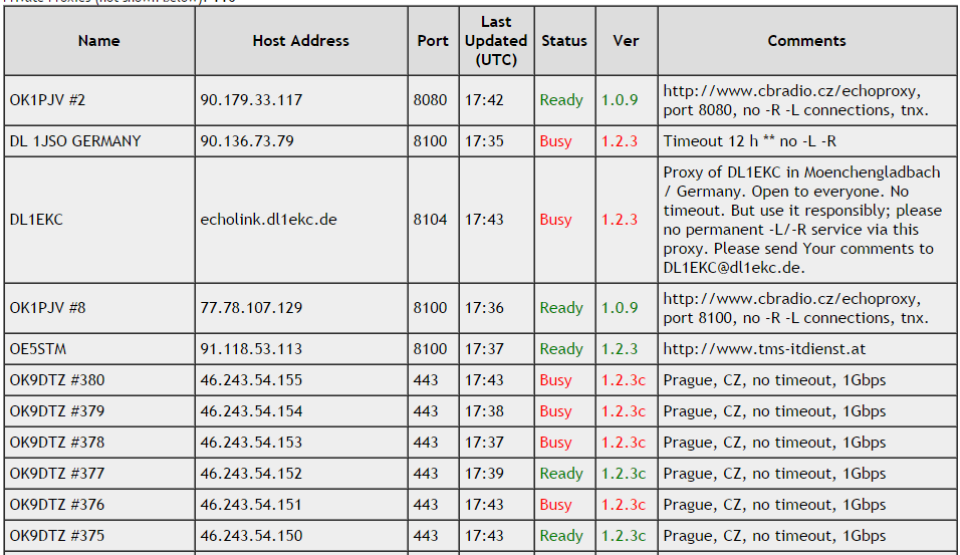

Choose a Proxy Server with Status "Ready". Don't use a Proxy Server deployed on the network 44 (addresses starting with 44.x.x.x or hostnames ending with \*.ampr.org). Change the proxy settings in the app:

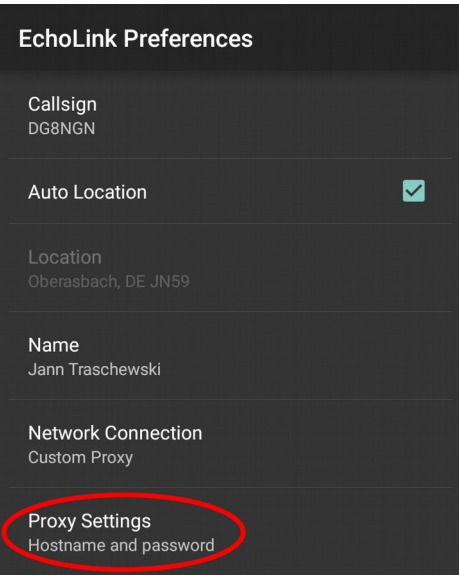

Put in the values from the chosen proxy:

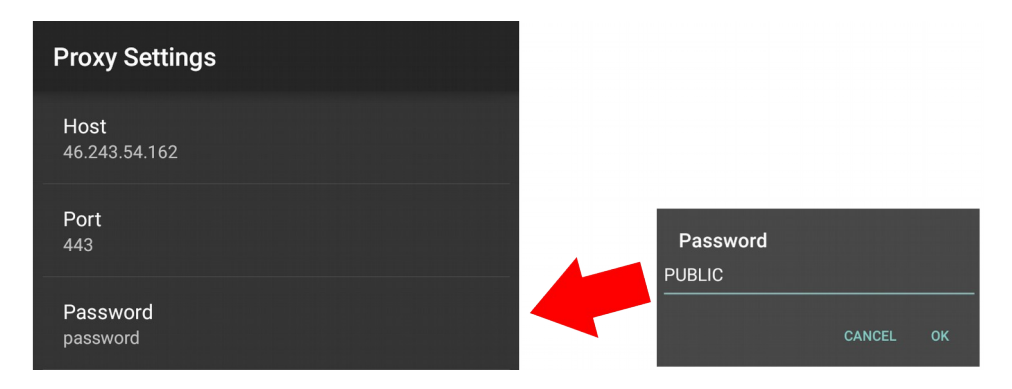

Change back to the main application. The proxy is functional (free and reachable) if the station list can be loaded:

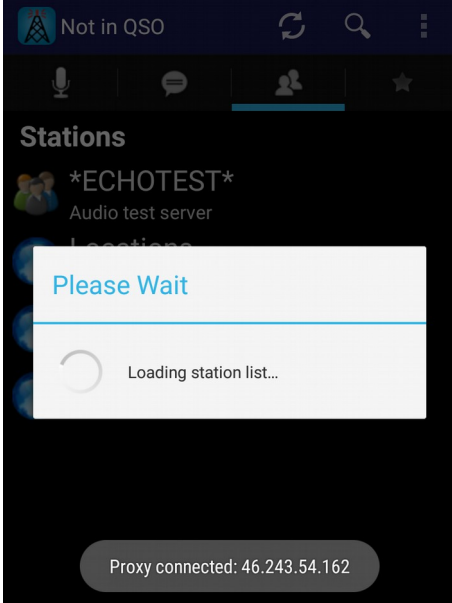

You may need to try different proxies until you signed in successfully. Each time you start up Echolink you may need to choose another proxy since it might be in use or is unreachable.

73, Jann DG8NGN (23.03.2015)

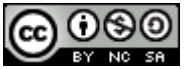

This work is licensed under a Creative Commons Attribution-NonCommercial-ShareAlike 4.0 International [License.](http://creativecommons.org/licenses/by-nc-sa/4.0/)